## **GENERAL INSTRUCTIONS TO SUBMIT AN ONLINE APPLICATION**

- 1. If you want to apply for a License or an Exemption (waiver from licensing requirements), you must submit your application online at least **six months** before commencing commercial operations.
- 2. Before fill the online application, it is required to sign up with the LMS (License Management System). Click on **Create Account** button.

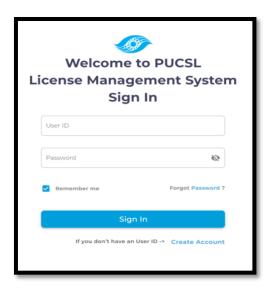

- 3. There are six types of applications as given below;
  - o Application to obtain a generation license (Up to 25 MW)
  - Application to obtain a generation license (More than 25 MW)
  - o Application to obtain a transmission license
  - o Application to obtain a distribution license
  - Application to obtain a generation exemption (waiver from licensing requirements)
  - o Application to obtain a distribution exemption (waiver from licensing requirements)

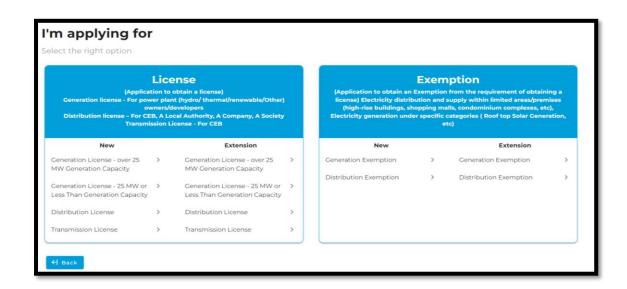

4. Select the correct application type and sign up.

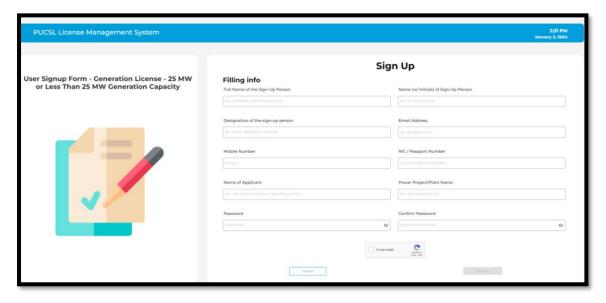

- 5. Once the sign-up process is done, LMS provides an User ID to the provided email.
- 6. Log in to the LMS using that User ID and the password.

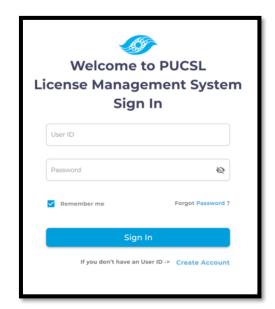

7. Instructions to fill the application is given in the LMS itself as a separate document under **View Instructions** tab. Additionally, helpful tips will appear when the cursor is placed over the question. Application will be appeared once **START FILLING** button is clicked.

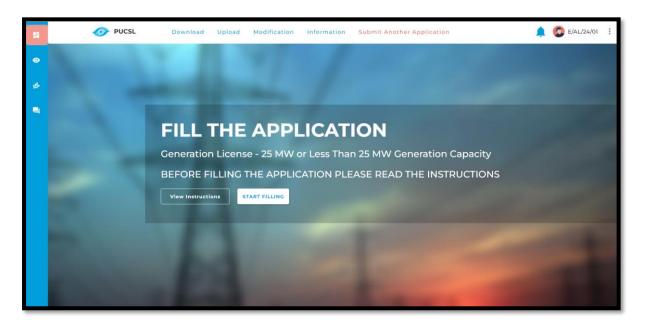

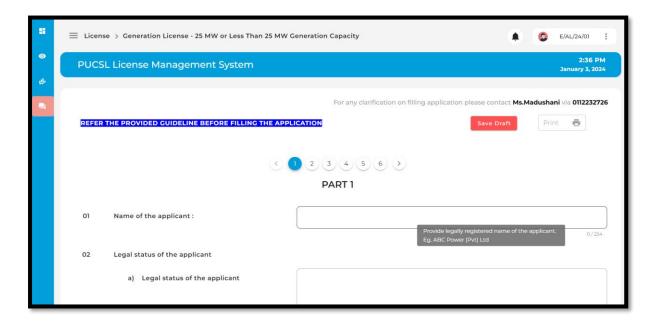

8. Once the application is filled, **Submit** it to the LMS.

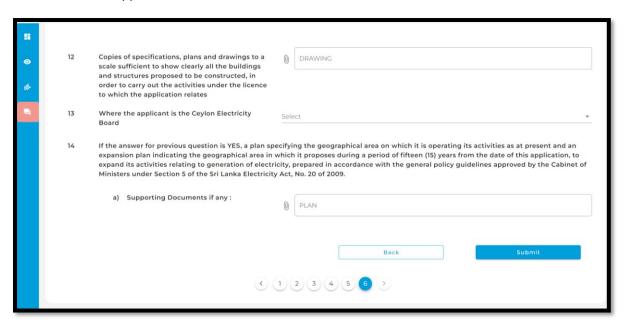

9. Then the PUCSL reviews the application and communicates the next steps to the provided email address submitted during the sign-up stage.